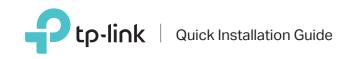

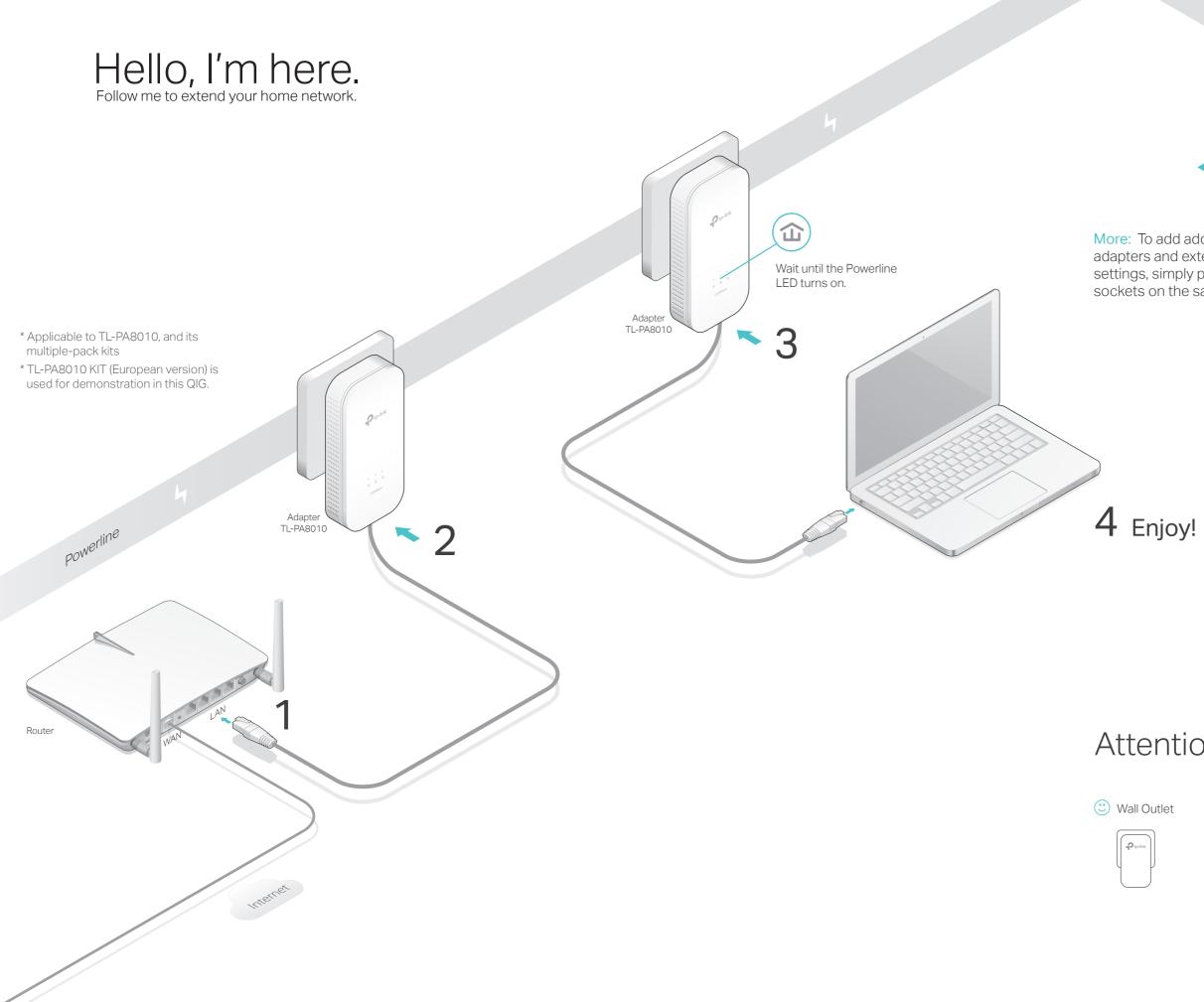

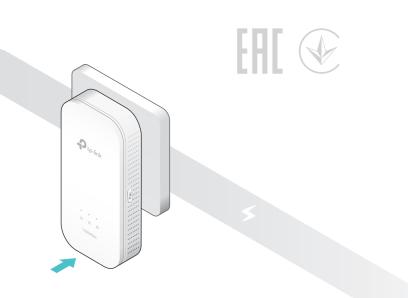

More: To add additional Powerline adapters and extenders with the default settings, simply plug them into the wall sockets on the same electrical circuit.

## Attention

🔅 Power Strip

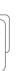

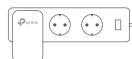

# Set Up a Secure Powerline Network by Pairing (Recommended)

## LED and Button Legend

You can create or join a secure powerline network using the Pair button on two devices at a time. Tips: We recommend that you plug in the powerline devices next to each other when pairing.

### To create a secure powerline network:

- 1 Press the Pair button on one of the powerline devices for 1 second. Its Power LED **U** starts blinking. Note: If the Power LED does not blink, press the Pair button again.
- 2 Within 2 minutes, press the Pair button on another device for 1 second. Its Power LED U starts blinking.
- 3 When the Powerline LED  $\oplus$  is on and stable, it's done.

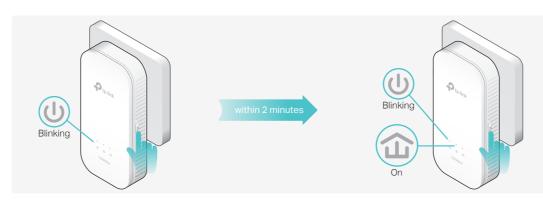

### To join an existing secure powerline network:

- 1 Press the Pair button on any of the existing powerline devices for 1 second. Its Power LED U starts blinking. Note: If the Power LED does not blink, press the Pair button again.
- 2 Within 2 minutes, press the Pair button on the new powerline adapter for 1 second. Its Power LED U starts blinking.
- 3 When the Powerline LED  $\oplus$  is on and stable, it's done.

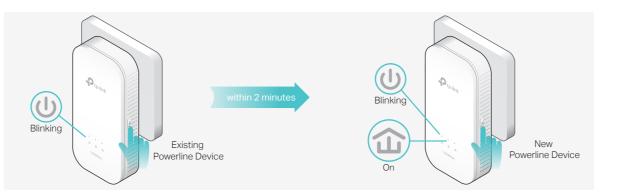

### Frequently Asked Questions

#### Q1. How do I reset my powerline adapter?

A. With the powerline adapter plugged into the electrical outlet, press and hold the Pair button for more than 15 seconds until the Power LED  $\upsilon$  goes off momentarily and comes back on.

#### Q2. How to troubleshoot if there is no internet connection in my powerline network?

- A1. Make sure all powerline devices are on the same electrical circuit.
- A2. Make sure the Powerline LEDs 🏠 light up on all of your powerline devices. If they do not, reset or pair all your powerline devices.
- A3. Make sure all hardware devices are correctly and securely connected.
- A4. Check if you have an internet connection by connecting the computer directly to the modem or router.
- A5. Make sure your computer's IP address is in the same segment as your router's.

- Q3. What should I do if a successfully-paired powerline device does not reconnect after it has been moved to a new location?
- A1. Try another socket and make sure it is on the same electrical circuit.
- A2. Try to pair it again, and make sure the Powerline LED 1 is on.
- A3. Check for possible interference, such as a washer, air conditioner or other
- household appliance that may be too close to one of the powerline devices.

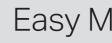

#### Using tpPLC utility for advanced configuration:

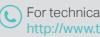

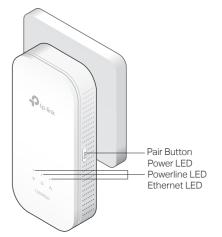

| LED                                                                                | STATUS             | DESCRIPTION                                                                                                    |
|------------------------------------------------------------------------------------|--------------------|----------------------------------------------------------------------------------------------------|
| U Power                                                                            | On/Off<br>Blinking | The powerline adapter is on or off.<br>Once every second: Pairing is in process.<br>Once every 15 seconds: Power-Saving Mode is on.* |
| <b>1</b> Powerline                                                                 | Yellow-green       | The powerline adapter is in a location with a good signal strength.                                                                  |
|                                                                                    | Red                | The powerline adapter is in a location with a poor signal strength. We recommend trying another wall socket.                         |
|                                                                                    | Off                | The powerline adapter is not connected to any powerline network or is in Power-Saving Mode.                                          |
| Ethernet                                                                           | On/Off             | The Ethernet port is connected or not connected.                                                                                     |
| * If the device connected to the adapter is turned off or inactive for more than 5 |                    |                                                                                                    |

minutes, the powerline adapter will automatically switch to Power-Saving Mode.

#### BUTTON DESCRIPTION

Press and hold for 1 second to set up or join a secure powerline network. Pair Button Press and hold for about 8 seconds to leave an existing powerline network. Press and hold for more than 15 seconds to reset the powerline adapter.

### Easy Management

1. Visit http://www.tp-link.com, and search for your product.

2. Find and download the compatible version of utility on its Support page.

3. Install the utility and start your configuration.

#### C For technical support and more information, please visit http://www.tp-link.com/support, or simply scan the QR code.

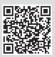

TP-Link hereby declares that the device is in compliance with the essential requirements and other relevant provisions of directives 2014/30/EU, 2014/35/EU, 2009/125/EC and 2011/65/EU. The original EU declaration of conformity may be found at http://www.tp-link.com/en/ce.